# JNTUK's Centre of Excellence for e-Resource Development & Deployment (CoEeRD)

e-Content Portal URL: <a href="http://www.jntuk-coeerd.in">http://www.jntuk-coeerd.in</a>

# **Table of Contents**

| Lc      | ogin (Student / Faculty / College Administrator)           | 2  |
|---------|------------------------------------------------------------|----|
| Ε¢      | dit Profile (Student / Faculty / College Administrator)    | 2  |
| Cl      | nange Password (Student / Faculty / College Administrator) | 3  |
| Student |                                                            |    |
|         | Student Dashboard                                          | 4  |
|         | Access Content Resources                                   | 4  |
|         | View Faculty Schedule                                      | 5  |
|         | Take Test                                                  | 6  |
|         | Reports – Study Report, Test Score, Login Report etc.      | 7  |
|         | Ask Expert – Ask a Query, View Answered/Unanswered Queries | 8  |
| Faculty |                                                            | 10 |
|         | Faculty Dashboard                                          | 10 |
|         | Access Content Resources                                   | 10 |
|         | Schedule Time Table – Set Schedule, Edit Schedule          | 11 |
|         | Upload Own Content – Single File Upload / Bulk Upload      | 12 |
|         | Test Module – Create Question Bank, Create Test            | 13 |
|         | View Student Queries and Respond                           | 14 |
|         | Reports – Test Report                                      | 15 |
| C       | ollege Administrator                                       | 16 |
|         | College Administrator - Dashboard                          | 16 |
|         | Reset Passwords of Student and Faculty                     | 16 |
|         | Create Student and Faculty Login IDs                       | 17 |
|         | Add Faculty and Assign/Un-assign Subjects                  | 17 |
|         | Add Students                                               | 18 |
|         | Reports                                                    | 19 |
| ا ر     | ngnut                                                      | 19 |

# Login (Student / Faculty / College Administrator)

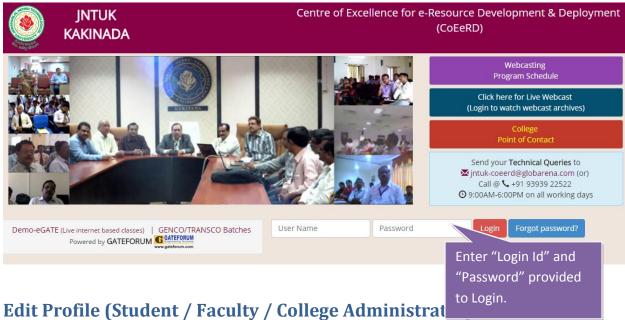

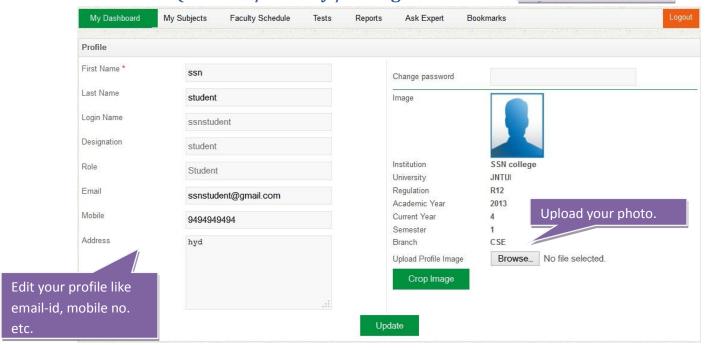

# Change Password (Student / Faculty / College Administrator)

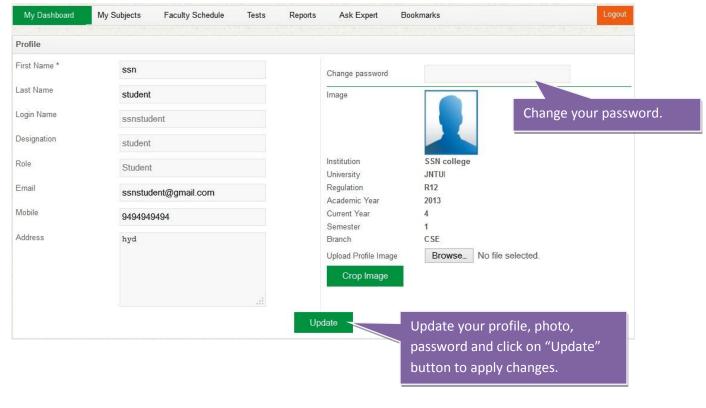

#### Student

#### **Student Dashboard**

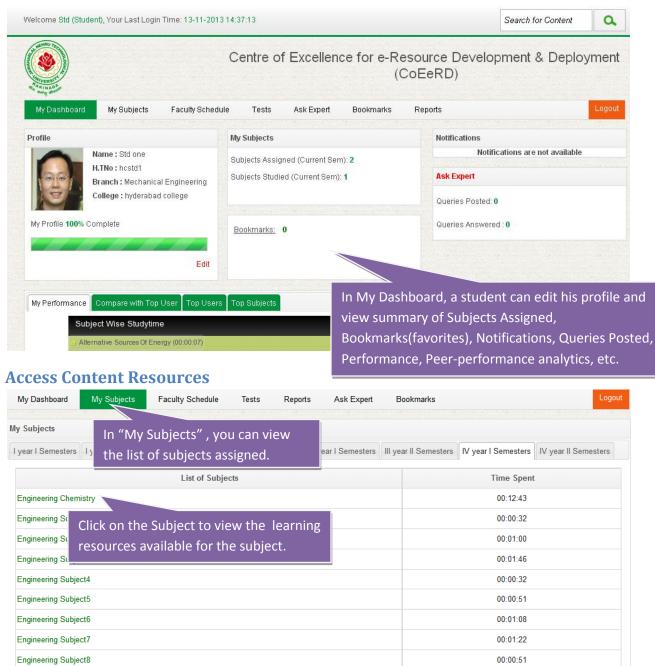

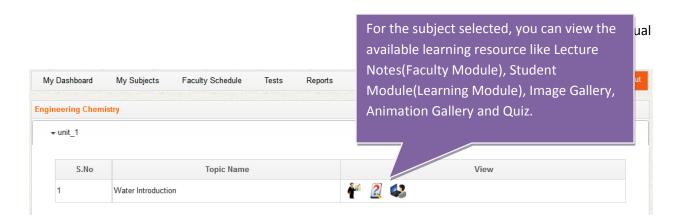

# **View Faculty Schedule**

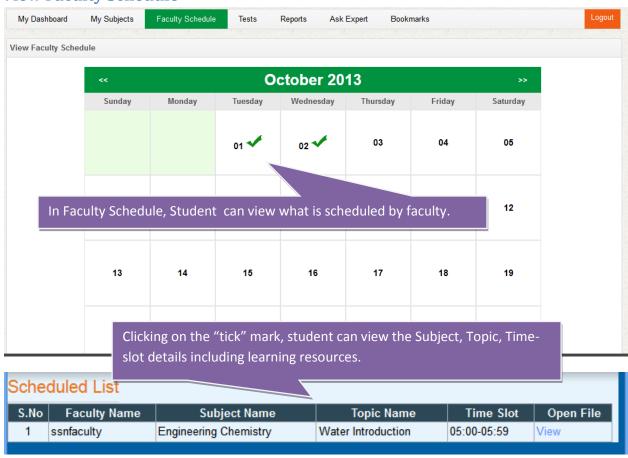

#### **Take Test**

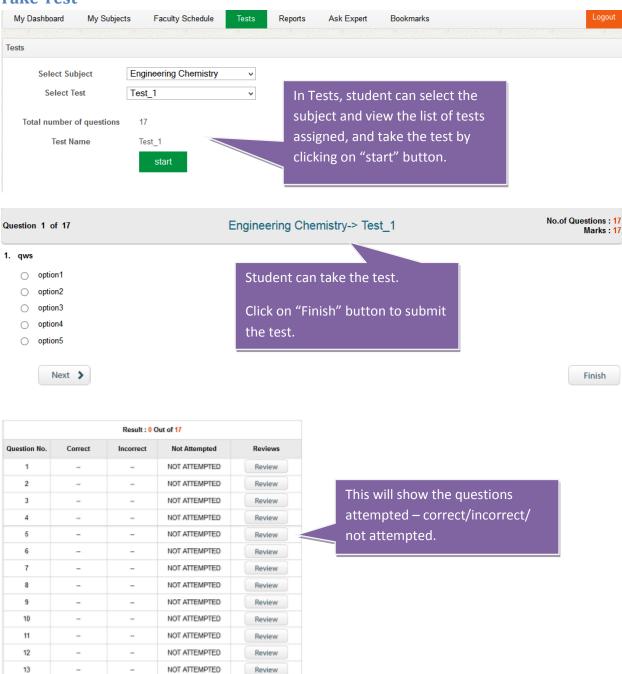

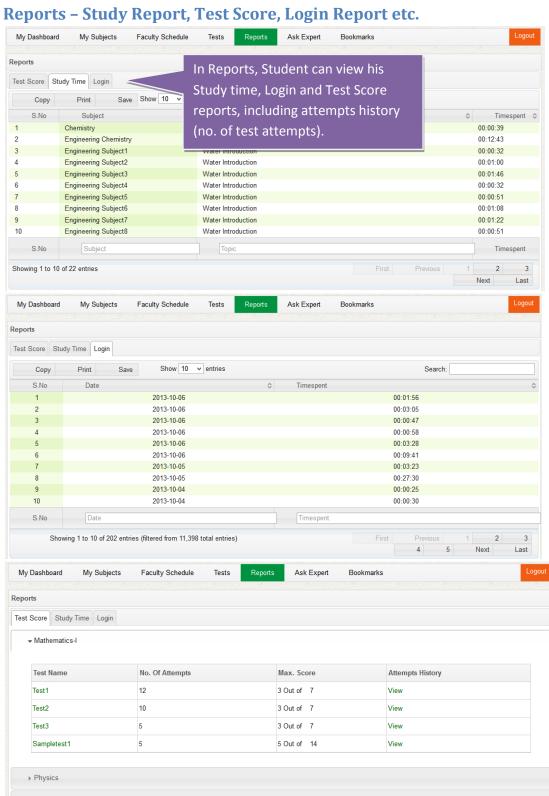

▶ Engineering Subject5

## Ask Expert - Ask a Query, View Answered/Unanswered Queries

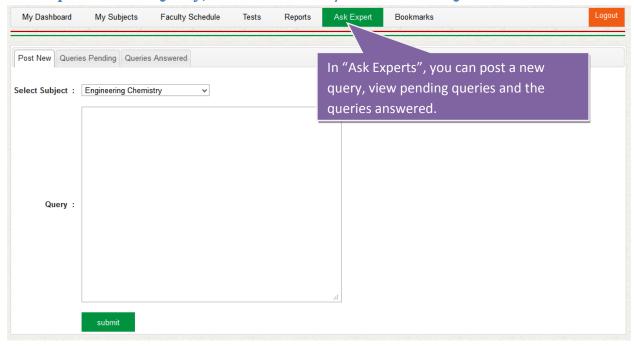

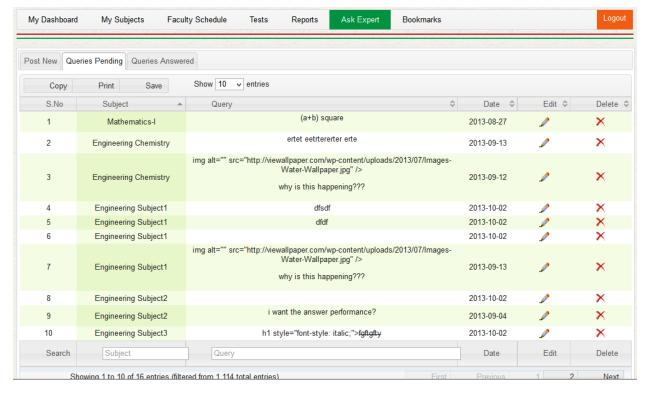

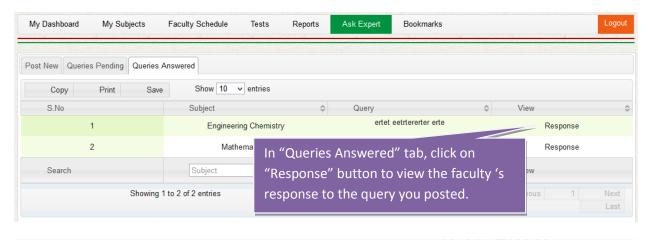

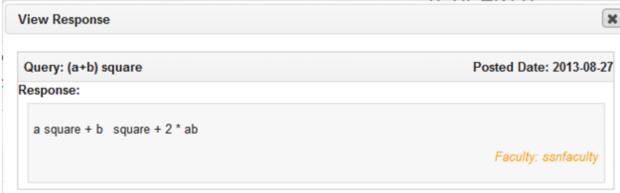

# **Faculty**

#### **Faculty Dashboard**

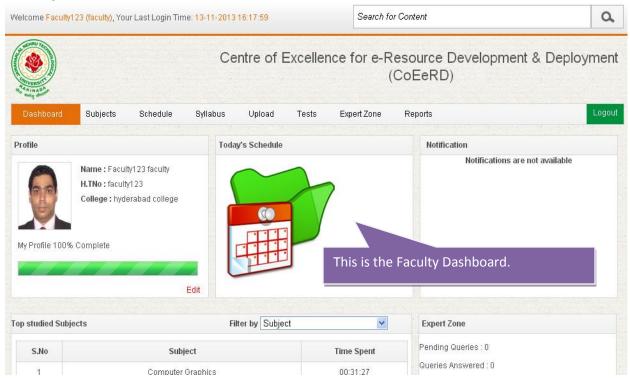

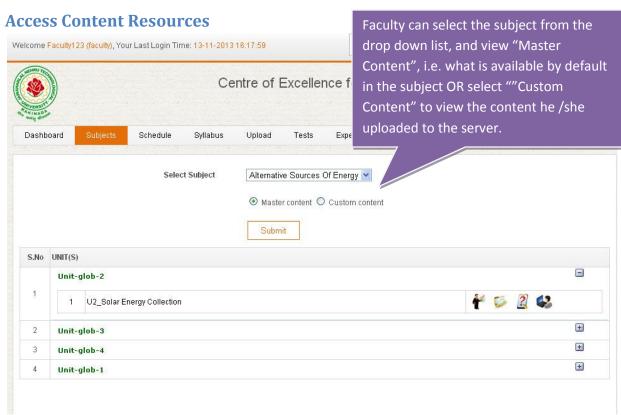

#### Schedule Time Table - Set Schedule, Edit Schedule

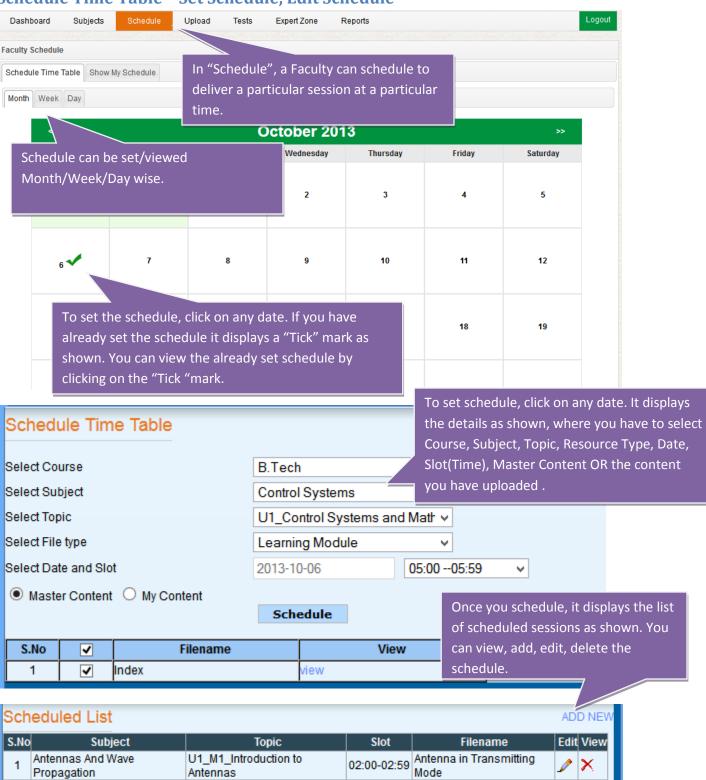

# Upload Own Content - Single File Upload / Bulk Upload

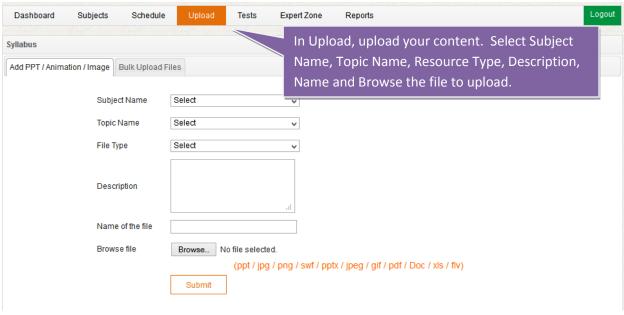

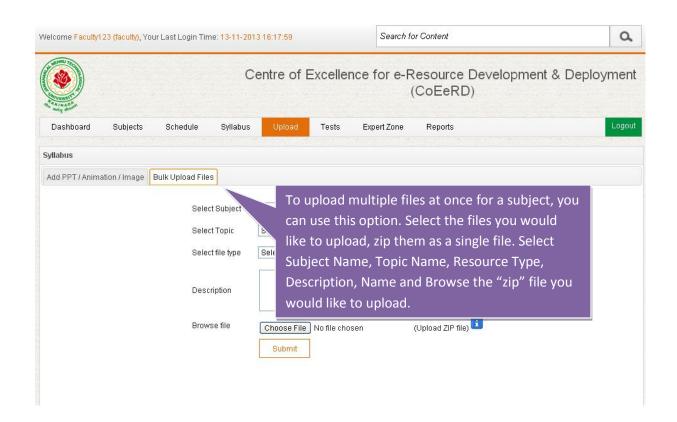

## **Test Module - Create Question Bank, Create Test**

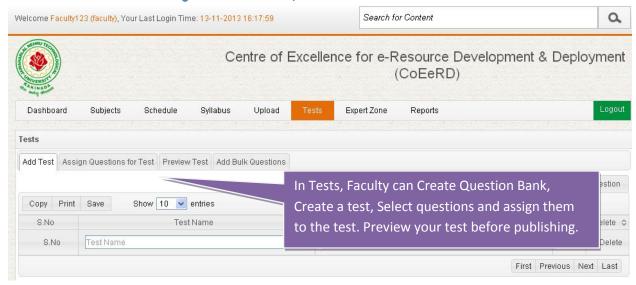

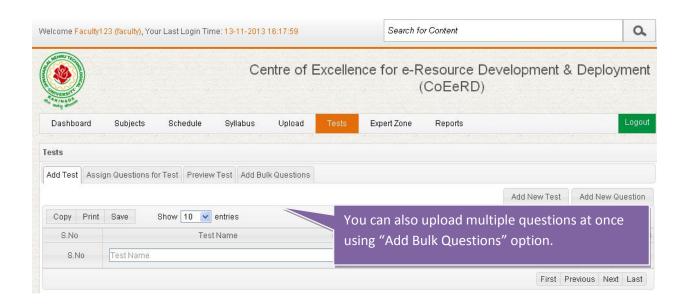

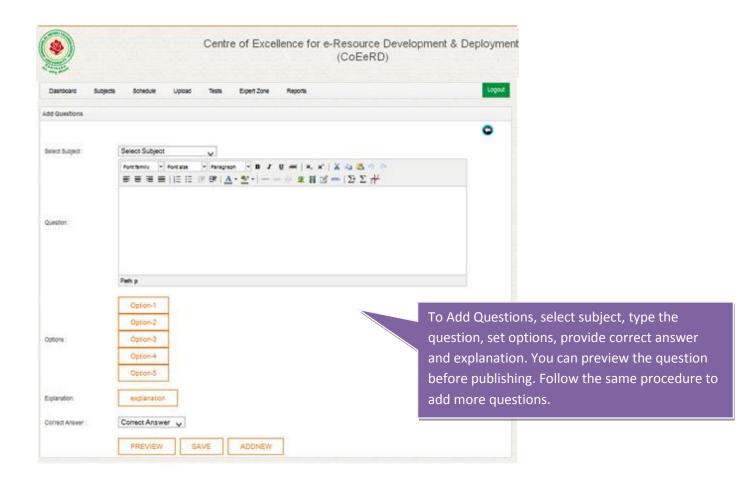

#### **View Student Queries and Respond**

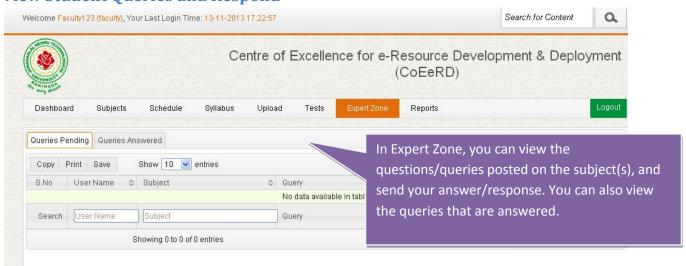

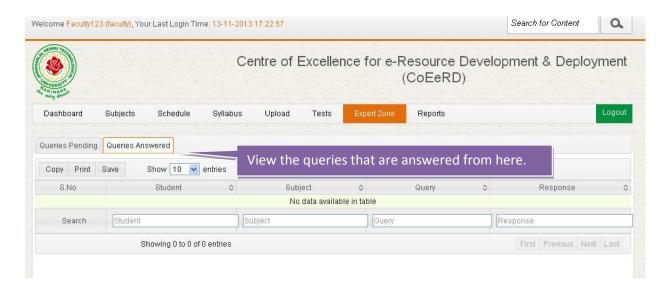

#### **Reports - Test Report**

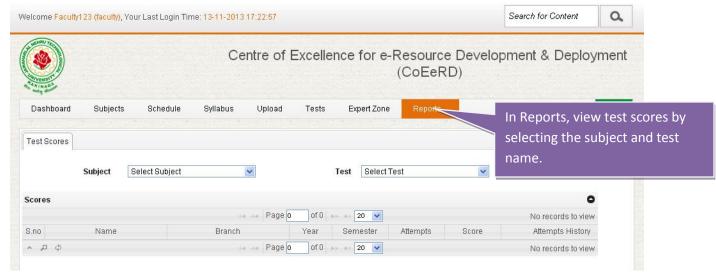

# **College Administrator**

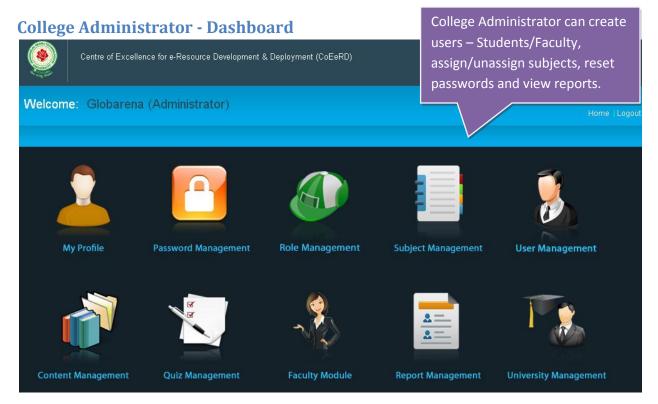

## **Reset Passwords of Student and Faculty**

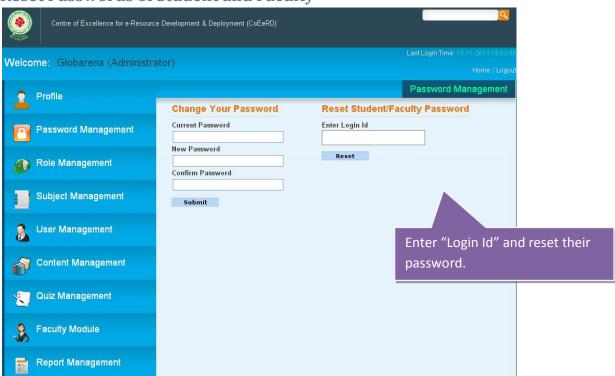

**Create Student and Faculty Login IDs** 

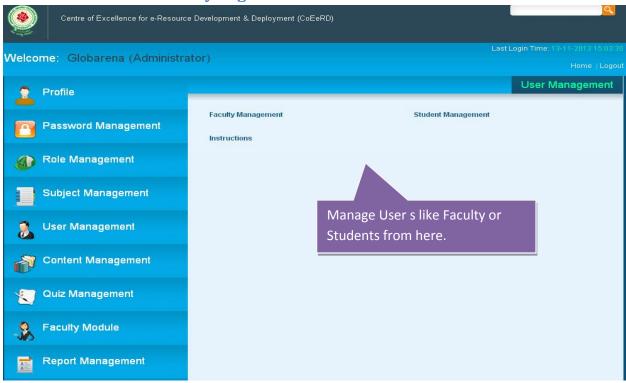

Add Faculty and Assign/Un-assign Subjects

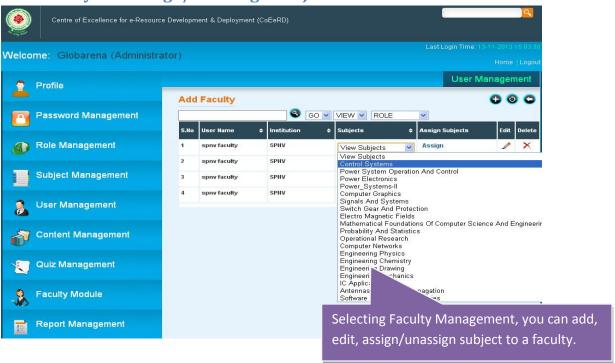

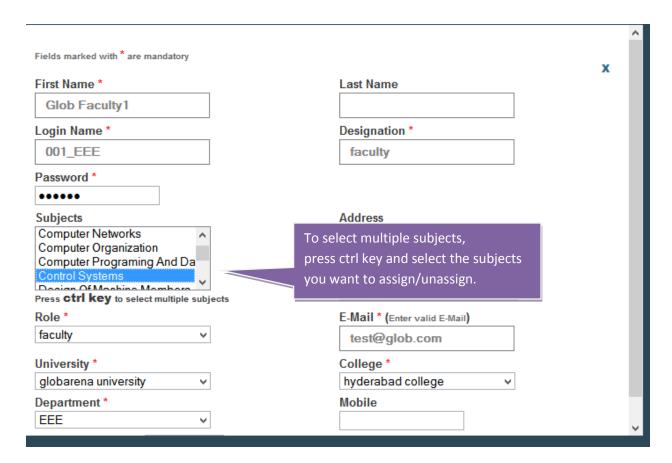

#### **Add Students**

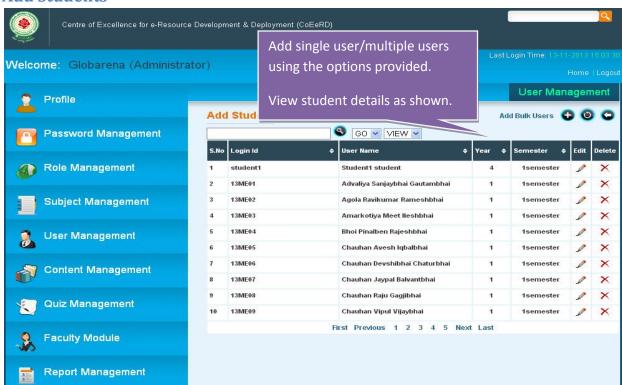

#### **Reports**

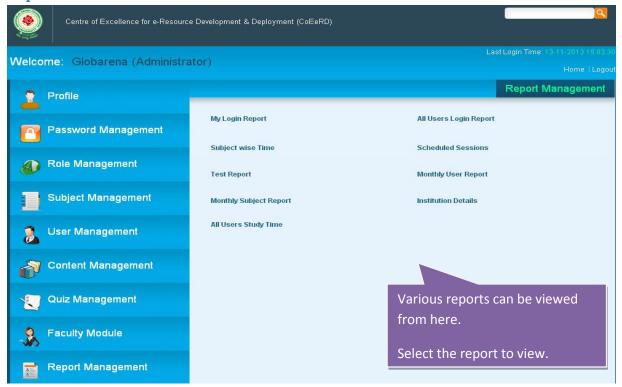

# Logout

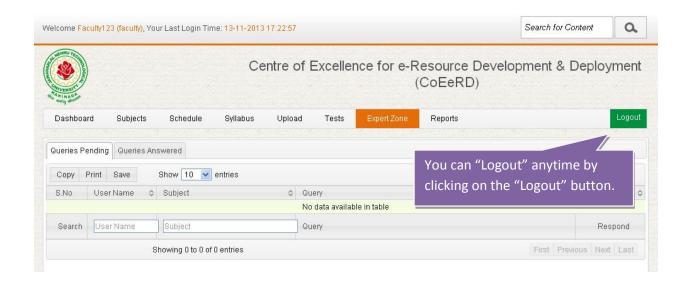

--- Thank you ---